# CodeBlocks - the open source cross platform C++ IDE

Julius Parulek

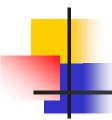

## Background

- What is IDE (Integrated Development Environment)?
  - A set of tools to develop libraries or applications (debugger, compiler, linker, libs, ...)
  - A windowed GUI environment for
    - Project(s) management
    - Build settings
    - Comfortable programming

Build in text highlighting editors

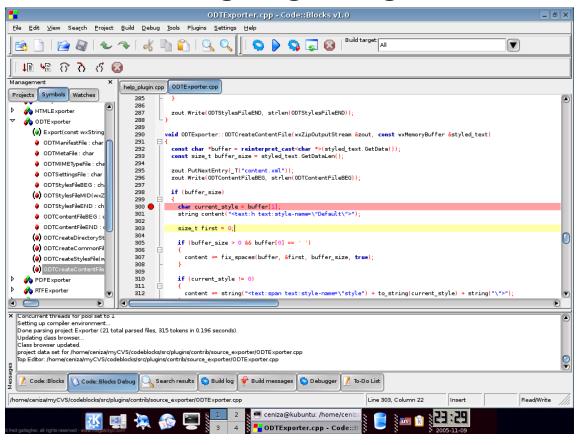

Code completion as you type

```
if (!EditorManagerProxy::Get())
          EditorManagerProxy::Set ( new EditorManager (parent) );
          Manager::Get()-SetMessageManager()->Log( ("EditorManager initialized"))
                                          Manager:: AddonToolBar (wxToolBar* toolBar,wxString resid): void
                                function
    return EditorManager function
                                          Manager:: Free (): void
                                          Manager:: Get (wxFrame* appWindow , wxNotebook* notebook) : Manager
                                function
                                          Manager:: GetAppWindow (): wxFrame
                               function
void EditorManager::Free
                                          Manager:: GetEditorManager (): EditorManager
                                          Manager:: GetMacrosManager (): MacrosManager
     if (EditorManagerPro function
                               function
                                          Manager:: GetMessageManager (): MessageManager
          delete EditorMan function
                                          Manager:: GetNotebook (): wxNotebook
          EditorManagerPro function
                                          Manager: GetNotehookPage (const wyString &name, long stule, bool iss
```

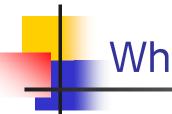

Automatically create classes, methods,

and properties

| Create new class X               |  |  |
|----------------------------------|--|--|
| Class name:                      |  |  |
| Constructor arguments:           |  |  |
| ✓ Virtual destructor             |  |  |
| Inheritance—                     |  |  |
| ☐ Inherits another class         |  |  |
| Ancestor:                        |  |  |
| Ancestor's include filename:     |  |  |
| Scope: public                    |  |  |
| Filenames                        |  |  |
| Header filename:                 |  |  |
| Implementation filename:         |  |  |
| ▼ Add Guard-Block in header file |  |  |
| Guard-Block word:                |  |  |
| Create Cancel                    |  |  |

Browser of namespaces and classes

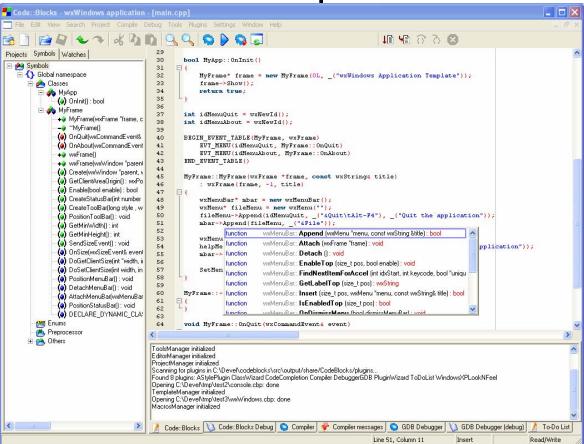

Build in debugging tools

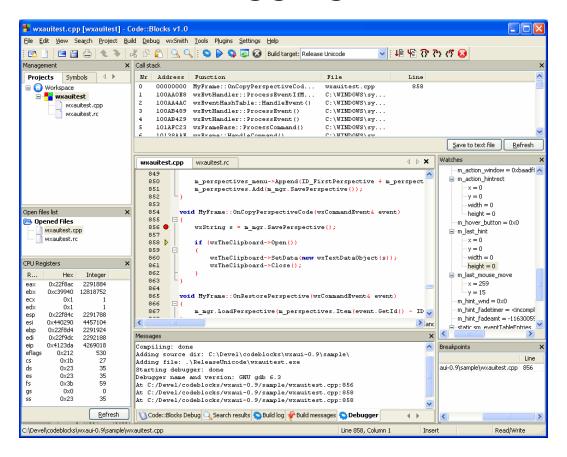

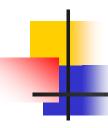

 Workspace include projects that provide various build targets

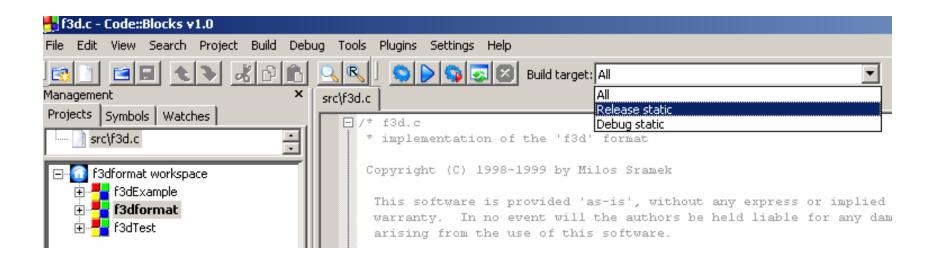

## Free C++ IDEs

- Windows system
  - Visual C++ Toolkit 2003, Dev-C++,
     Eclipse, CodeBlocks
- GNU\Linux system
  - Text: TIA, RHIDE, vi (+gcc)
  - Graphical: Anjuta, jGRASP, CodeForge, KDevelop, Eclipse, CodeBlocks

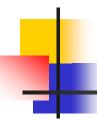

#### Problems with IDEs

- Individually project files format
  - Information incompatibility
- Few cross-platform developers
- Deployment to other IDEs
  - Team projects, project porting

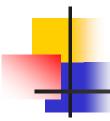

### CodeBlocks overview

- Cross-platform IDE (wxWidgets)
- Useful set of pluggings (svn, ...)
- Supports many compilers (gcc, MinGW, MSVC, ...)
  - Compiles directly or with makefiles
- Well written format (XML) of project (.cbp) and workspace (.workspace) files

## Example f3dFormat

- File f3dFormat.workspace
  - include 3 projects

#### Example f3dFormat.cbp

```
<Option object output="Debug" />
                                                                              <Option deps output=".deps" />
<?xml version="1.0" encoding="UTF-8" standalone="ves" ?>
                                                                              <Option type="2" />
                                                                              <Option compiler="0" />
<CodeBlocks project file>
    <FileVersion major="1" minor="1" />
                                                                              <Option createDefFile="1" />
                                                                              <Option projectResourceIncludeDirsRelation="2" />
    <Project>
                                                                              <Compiler>
        <Option title="f3dformat" />
                                                                                  <Add option="-W" />
        <Option makefile="Makefile" />
                                                                                  <Add option="-q" />
        <Option makefile is custom="0" />
                                                                                  <Add option="-fexceptions" />
        <Option default target="-1" />
                                                                                  <Add option="-D DEBUG" />
        <Option compiler="0" />
                                                                                  <Add option="-D MBCS" />
        <Build>
                                                                                  <Add option="-D LIB" />
            <Target title="Release static">
                                                                                  <Add option="-DHAVE CONFIG H" />
                <Option output="libf3dformat.a" />
                                                                                  <Add directory="../" />
                <Option working dir="" />
                                                                                  <Add directory="../include" />
                <Option object output="Release" />
                                                                              </Compiler>
                <Option deps output=".deps" />
                                                                              <ResourceCompiler />
                <Option type="2" />
                                                                              <Linker />
                <Option compiler="0" />
                                                                              <ExtraCommands />
                <Option createDefFile="1" />
                                                                          </Target>
                <Option projectResourceIncludeDirsRelation="2" />
                                                                     </Build>
                                                                      <Compiler />
                <Compiler>
                    <Add option="-02" />
                                                                      <ResourceCompiler />
                    <Add option="-W" />
                                                                          <Add library="z" />
                    <Add option="-fexceptions" />
                                                                      </Linker>
                    <Add option="-finline-functions" />
                                                                      <ExtraCommands />
                    <Add option="-DNDEBUG" />
                                                                      <Unit filename="../include/f3d.h">
                    <Add option="-D MBCS" />
                                                                          <Option compilerVar="" />
                    <Add option="-D LIB" />
                                                                          <Option compile="0" />
                    <Add option="-DHAVE CONFIG H" />
                                                                          <Option link="0" />
                    <Add directory="../" />
                                                                          <Option target="Release static" />
                    <Add directory="../include" />
                                                                          <Option target="Debug static" />
                </Compiler>
                                                                      </Unit>
                <ResourceCompiler />
                                                                      <Unit filename="../src/f3d.c">
                <Linker />
                                                                          <Option compilerVar="CC" />
                <ExtraCommands />
                                                                          <Option target="Release static" />
            </Target>
                                                                          <Option target="Debug static" />
                                                                     </Unit>
                                                                  </Project>
                                                              </CodeBlocks project file>
```

<Target title="Debug static">

<Option working dir="" />

<Option output="libf3dformatd.a" />

<Target title="Debug static"> <Option output="libf3dformatd.a" /> Example f3dFormat.cbp <Option working dir="" /> <Option object output="Debug" /> <Option deps output=".deps" /> <Option type="2" /> <Option compiler="0" /> Output library name <Option createDefFile="1" /> <Option projectResourceIncludeDirsRelation="2" /> <Compiler> Static library <Add option="-W" /> <Add option="-q" /> <Add option="-fexceptions" /> <Add option="-D DEBUG" /> Produce debug symbols <Add option="-D MBCS" /> <Add option="-D LIB" /> <Add option="-DHAVE CONFIG H" /> <Add directory="../" /> Additional include directories <Add directory="../include" /> </Compiler> Linker option for <ResourceCompiler /> <Linker /> <ExtraCommands /> target (empty) </Target> </Build> <Compiler /> <ResourceCompiler /> <Linker> Linker option for <Add library="z" /> </Linker> <ExtraCommands /> the whole project <Unit filename="../include/f3d.h"> <Option compilerVar="" /> <Option compile="0" /> <Option link="0" /> <Option target="Release static" /> Project files <Option target="Debug static" /> </Unit> <Unit filename="../src/f3d.c"> <Option compilerVar="CC" /> Relation to targets <Option target="Release static" /> <Option target="Debug static" /> </Unit> </Project> </CodeBlocks project file>

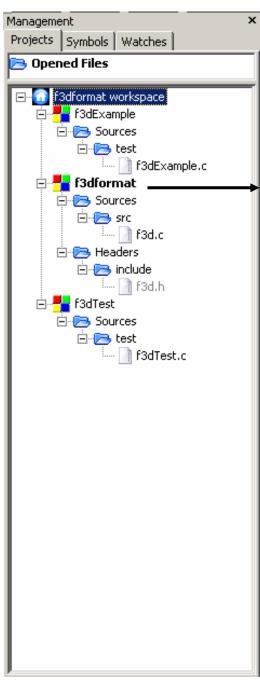

## Using GUI

| f3dformat                   | Selected compiler                                                                                                    |
|-----------------------------|----------------------------------------------------------------------------------------------------|
| Release static Debug static | GNU GCC Compiler                                                                                                    |
|                             | Compiler Linker Directories Commands Custom variables                                                                                                    |
|                             | Policy: Append target options to project options                                                                                                    |
|                             | Compiler Flags Other options #defines                                                                                                    |
|                             | Categories:                                                                                                    |
|                             | <all categories=""> ■</all>                                                                                                    |
|                             | Produce debugging symbols [-g] Profile code when executed [-pg] Enable all compiler warnings (overrides every other setting) [-Wall]                                                    |
|                             | ✓ Enable standard compiler warnings [-W]  ☐ Stop compiling after first error [-Wfatal-errors]                                                                                           |
|                             | ☐ Inhibit all warning messages [-w] ☐ Enable warnings demanded by strict ISO C and ISO C++ [-pedantic] ☐ Treat as errors the warnings demanded by strict ISO C and ISO C++ [-pedantic-ε |
|                             | Warn if main() is not conformant [-Wmain]  Strip all symbols from binary (minimizes size) [-s]                                                                                          |
|                             | Optimize generated code (for speed) [-O] Optimize more (for speed) [-O1]  Optimize even more (for speed) [-O2]                                                                          |
|                             | Ontimize fully (for speed) [-03]                                                                                                    |
|                             |                                                                                                    |

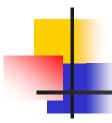

#### CodeBlocks and MinGW - I.

- MinGW Minimalist GNU-Windows
  - GNU toolset (gcc,gdb,...)
  - Collection of freely available standard headers and libraries (do not require Windows specific DLLs)
- CodeBlocks is very suitable tool to work with MinGW

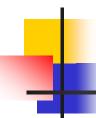

#### CodeBlocks and MinGW - II.

Set upping the MinGW

- 1) Install MinGW
- 2) Edit settings in CodeBlocks

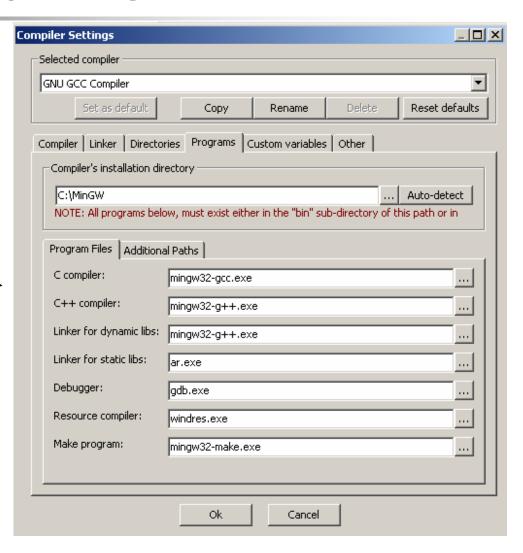

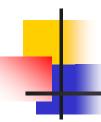

#### CodeBlocks features

- Import MSVC (\*.dsw,\*.dsp) and Dev-C++ files
- Support custom template projects

CodeBlocks creates basic project (.cbp) file

instead of you

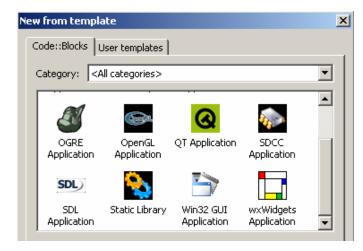

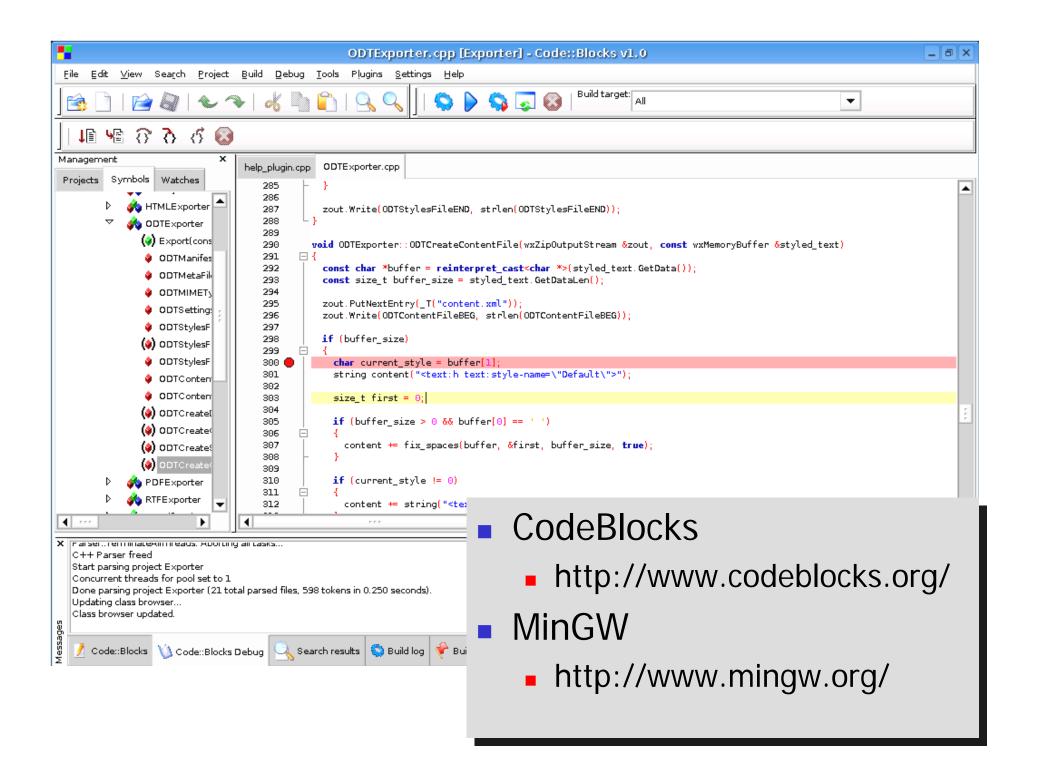